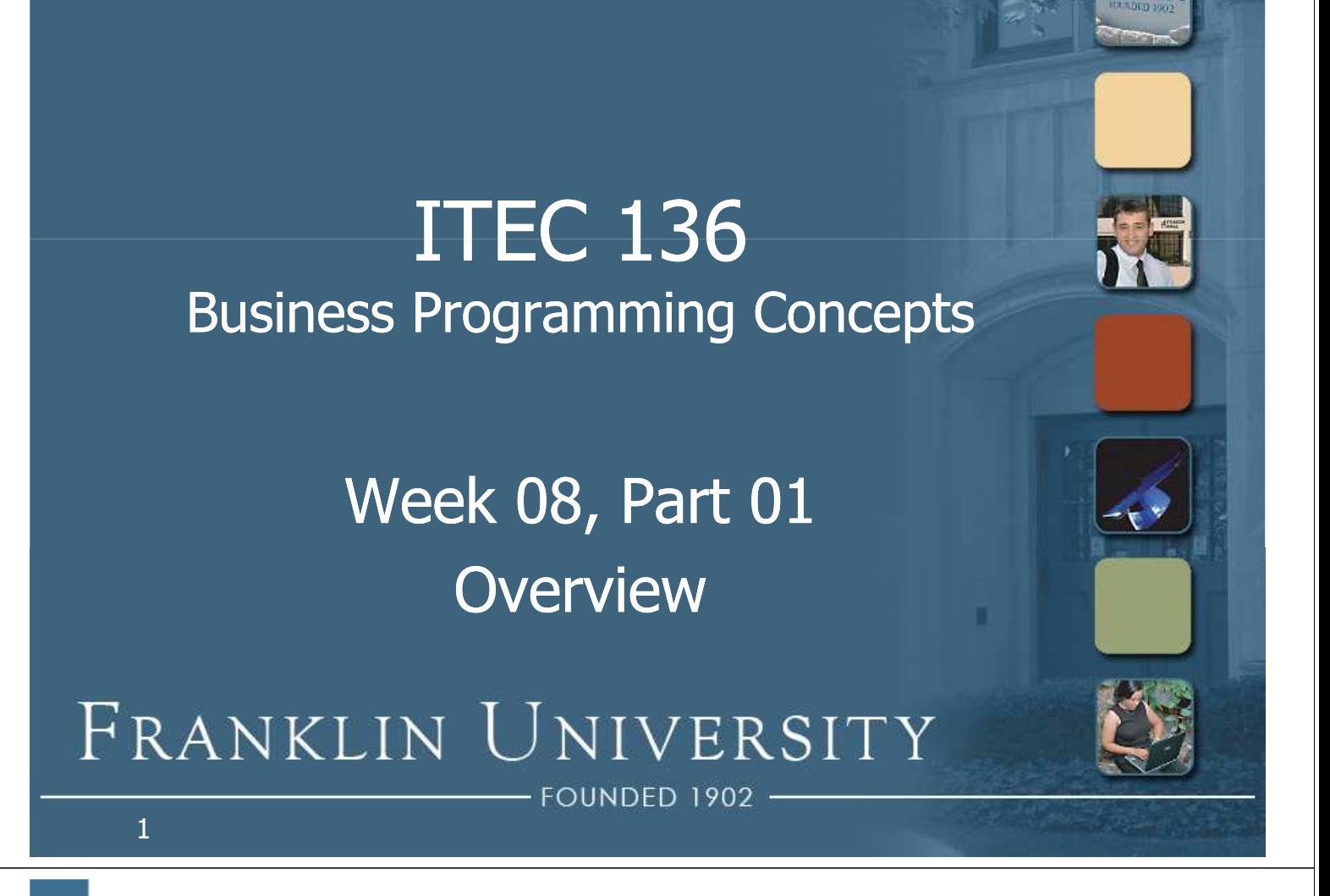

## Week 7 Review

- Sentinel controlled loops
- Results controlled loops
- Flag controlled loops
- break and continue keywords
- Nested loops
	- Loop variable in outer loop becomes part of the bounds in the inner loop

www.franklin.edu

## Week 7 Review

- Problem:
	- Print a sums table like the following. You should input the left and right bounds and validate them.

#### **Sums**

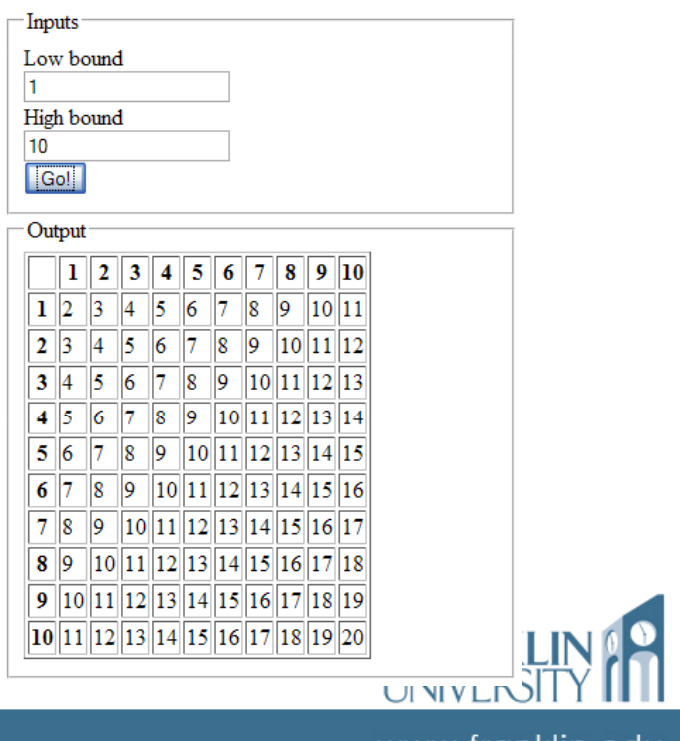

## Week 8 Overview

- Outcomes
	- Create and validate forms.
	- Describe and use form-based events.

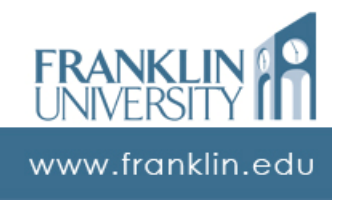

#### ITEC 136 Business Programming Concepts

Week 08, Part 02 Forms and Form Tags

FRANKLIN UNIVERSITY **NDED 1902** 

## Forms and Form Tags

- The <form> tag
	- Groups a set of input fields into a bundle that can be submitted to a server.

```
<body>
 <form id="myForm" name="myForm">
    <!-- form child elements go in here -->
  </form>
</body>
```
www.franklin.edu

#### • The <fieldset> tag

#### Visually groups form elements together

<form id="myForm" name="myForm"> <fieldset> <legend>Inputs</legend> more controls here </fieldset> <fieldset> <legend>Output</legend> more controls here </fieldset> </form>

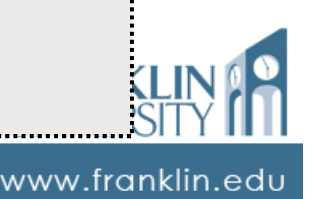

## Forms and Form Tags

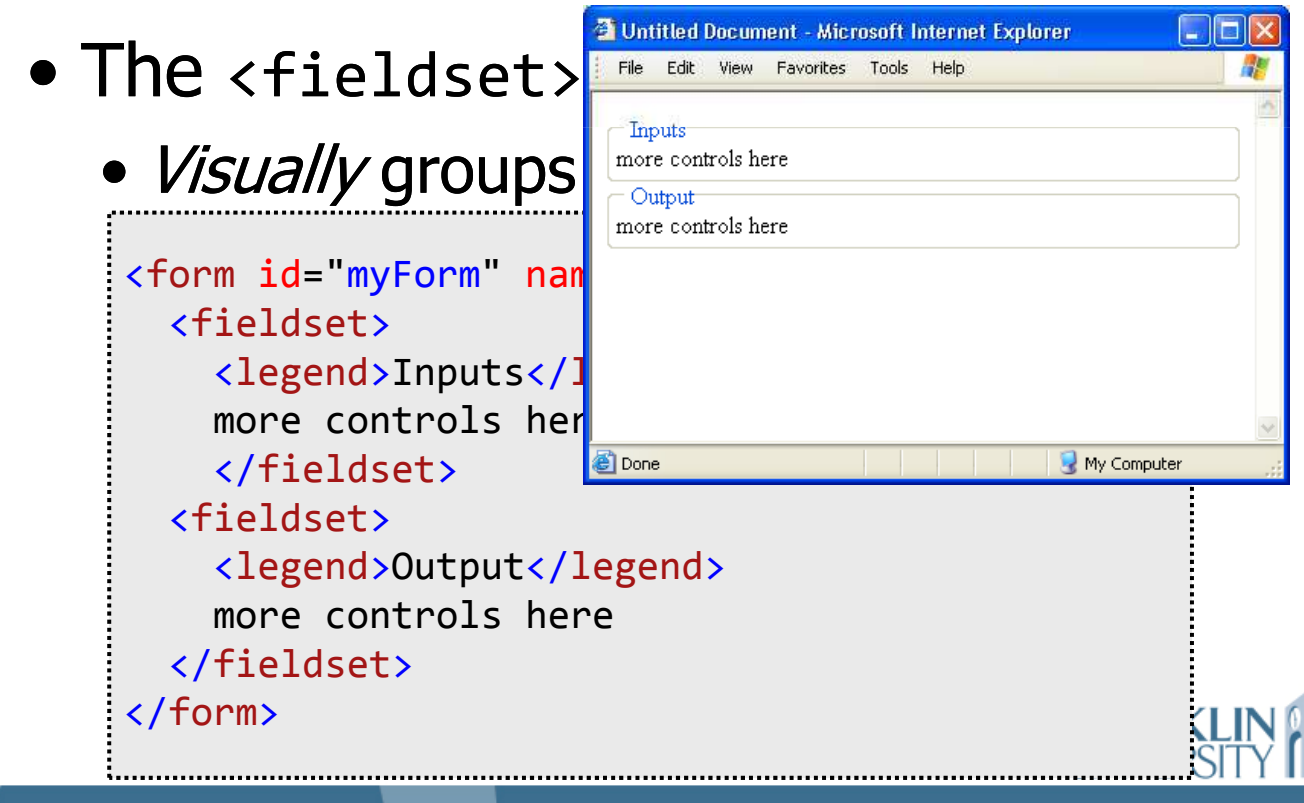

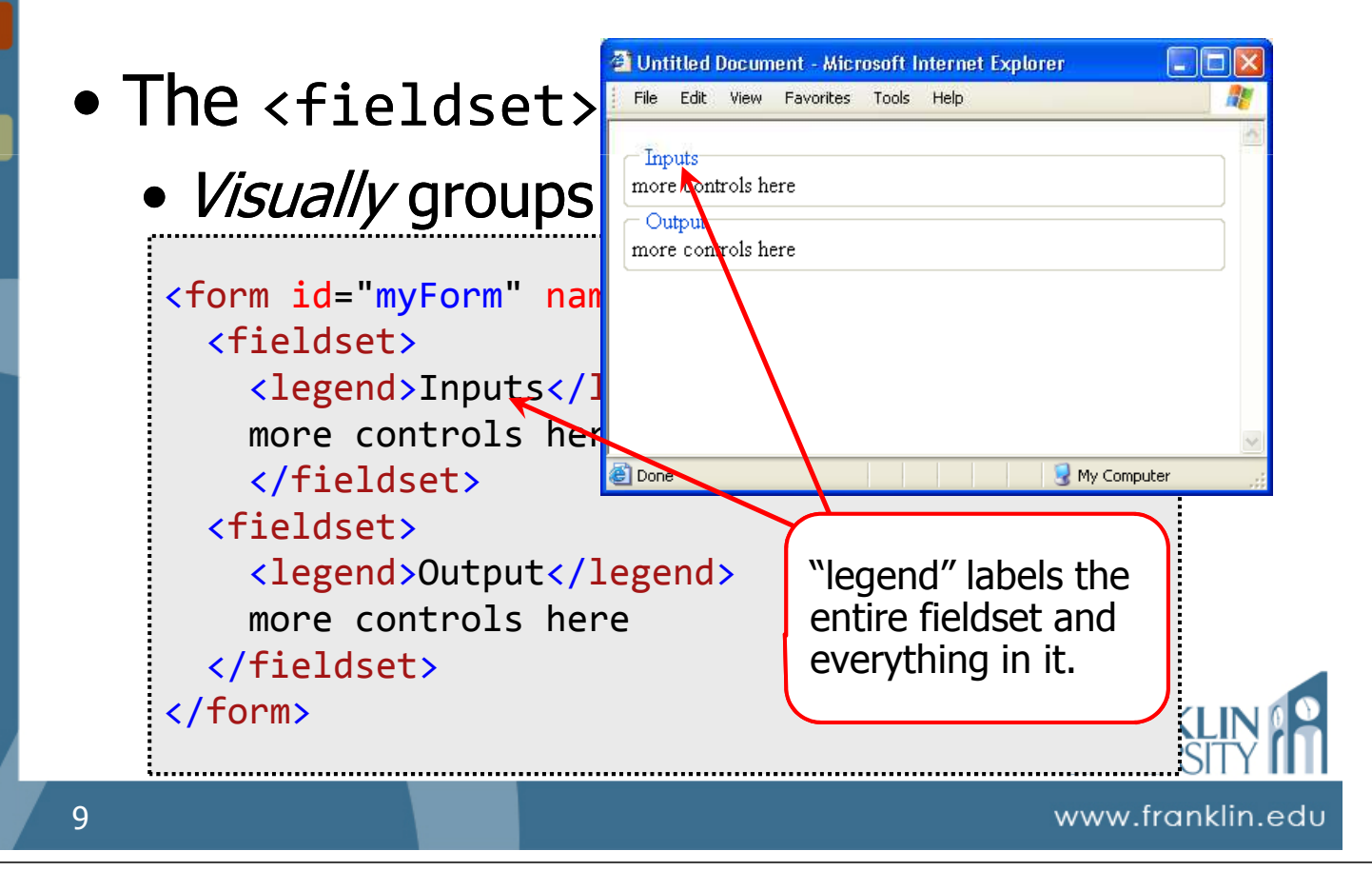

## Forms and Form Tags

- The <label> and <input> tags
	- <label> associates text with an input element (clicking the text focuses the input element).
	- <input> has attributes that identify the type of input (text, submit, button, radio, file, etc.)

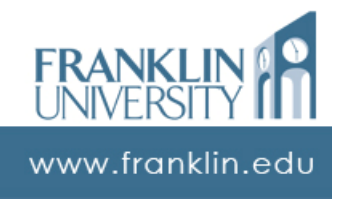

#### • The <label> and <input> tags

```
<form id="myForm" name="myForm">
  <fieldset>
    <legend>Inputs</legend>
    <label for="name">Name:</label>
    <input type="text" name="name" id="name" />
    \text{br} />
  </fieldset>
  <fieldset>
    <legend>Output</legend>
    more controls here
  </fieldset>
</form>
```
#### Forms and Form Tags

#### The <label> and <input> tags

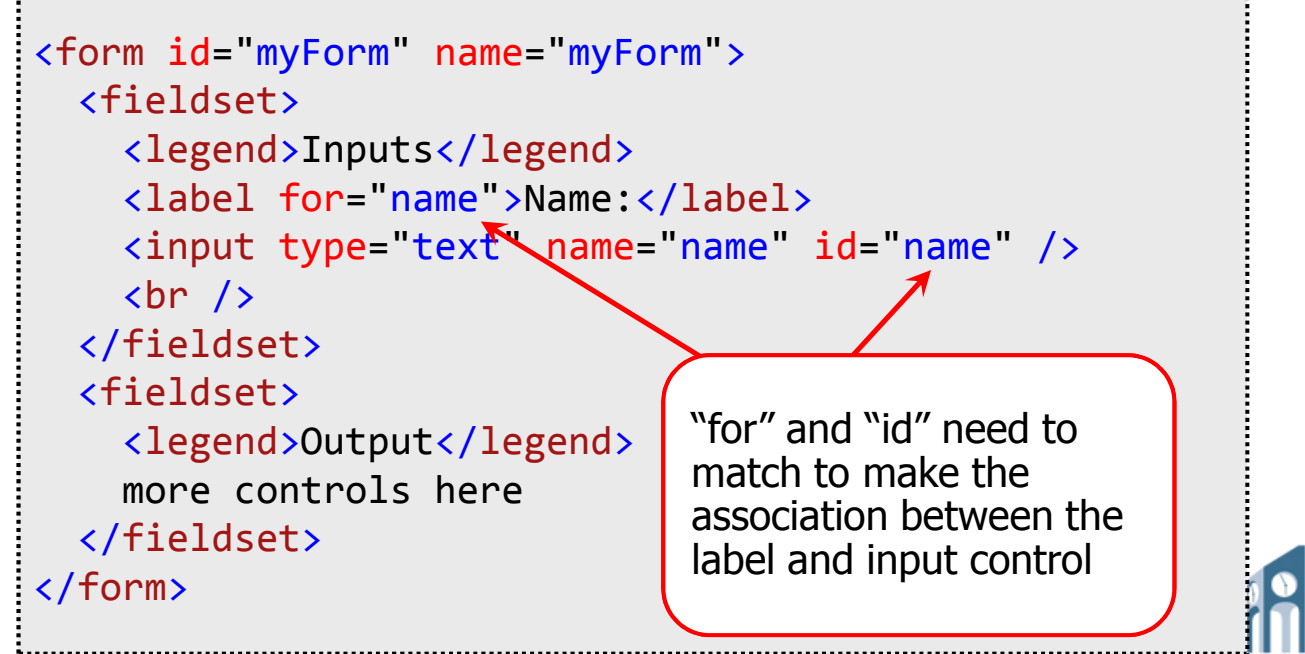

www.franklin.edu

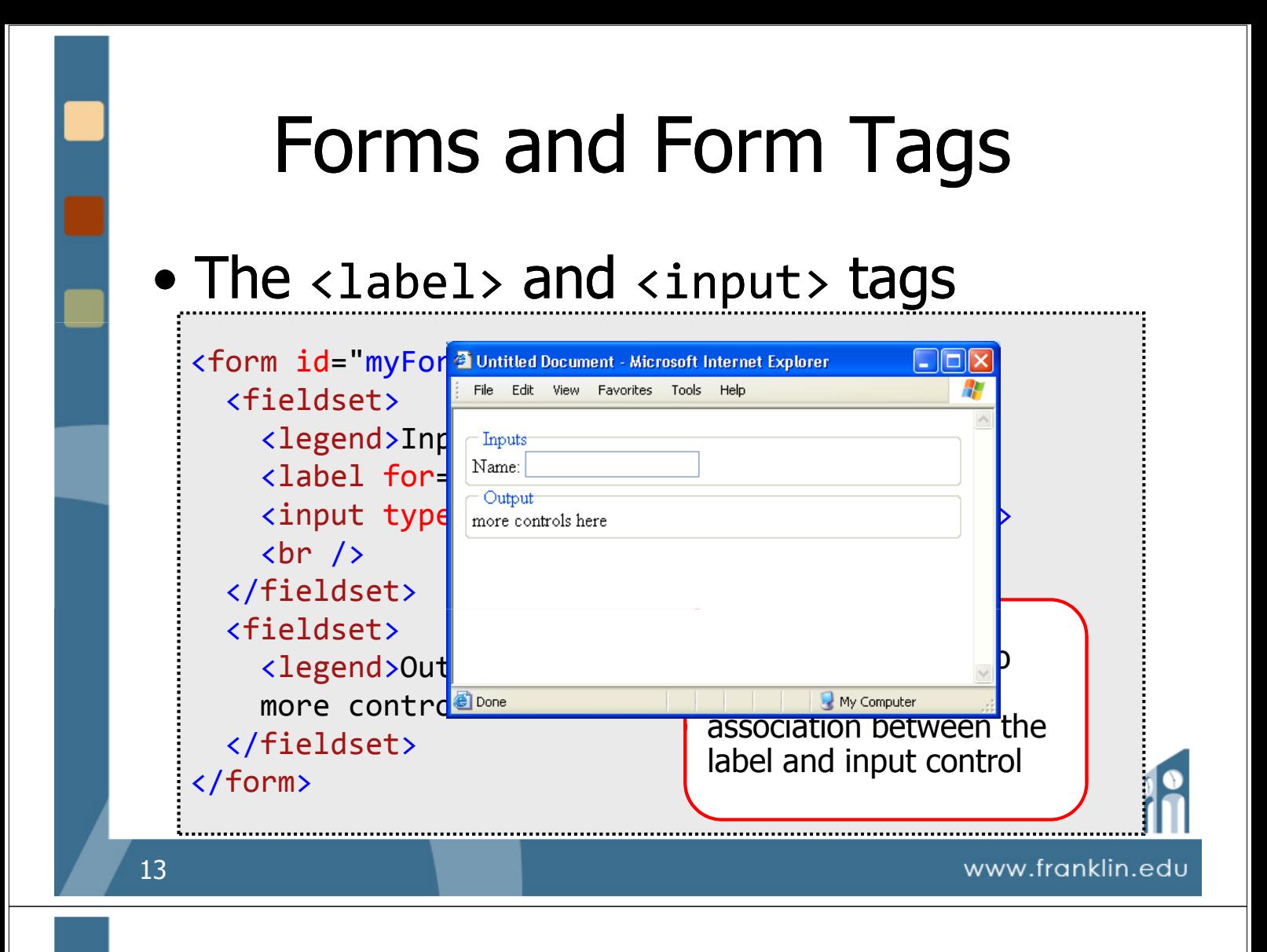

- The <textarea> tag
	- Used for multi-line input or simple console-based output.

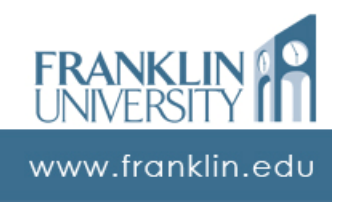

#### • The <textarea> tag

```
<form id="myForm" name="myForm">
  <fieldset>
    <legend>Inputs</legend>
    <label for="name">Name:</label>
    <input type="text" name="name" id="name" />
    \text{br} />
  </fieldset><fieldset>
    <legend>Output</legend>
    <textarea id="output" name="output" rows="7"
      cols="45">Lorem ipsum...</textarea>
  </fieldset>
</form>
```
#### Forms and Form Tags

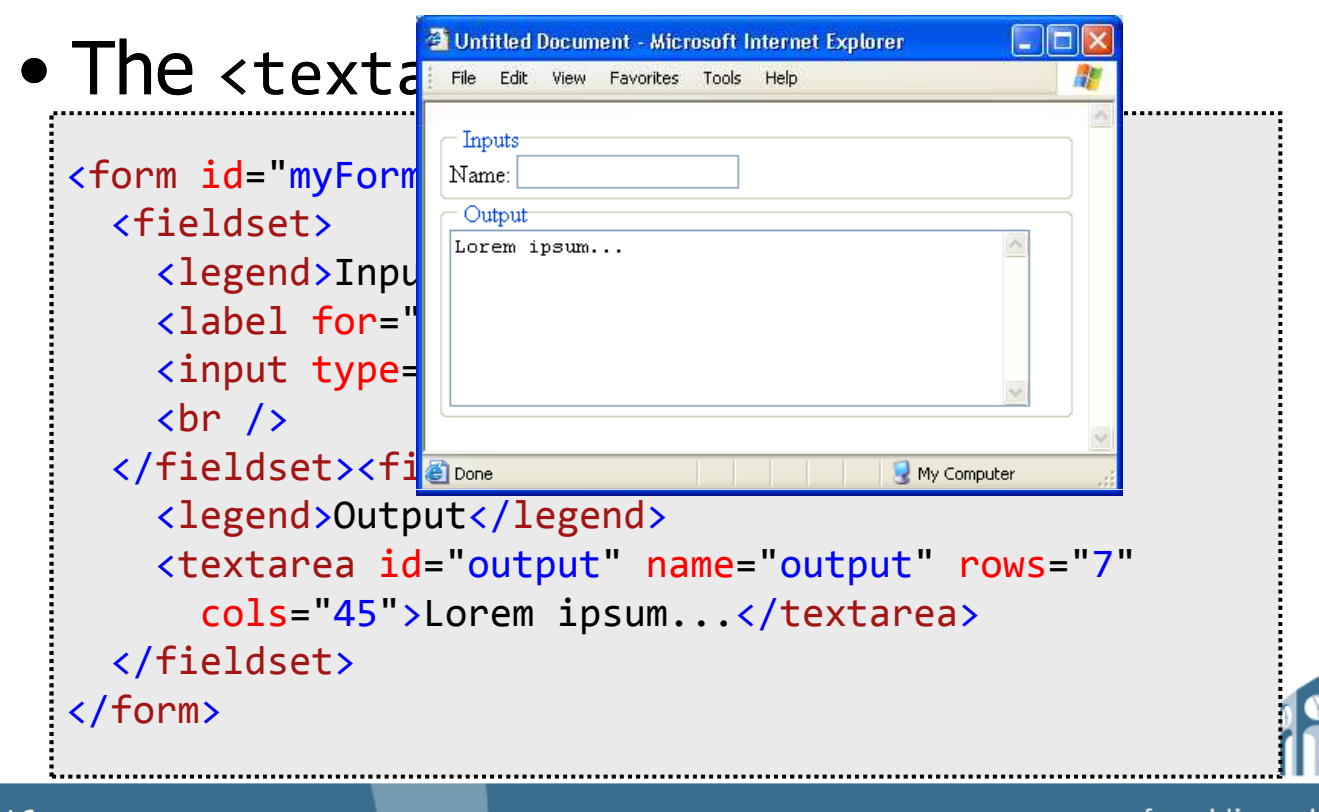

www.franklin.edu

- The <select> tag
	- Can also use multiple-selection lists as well with the "multiple" and "size" attributes.
	- Combine with <option> to create dropdown lists of elements to select.

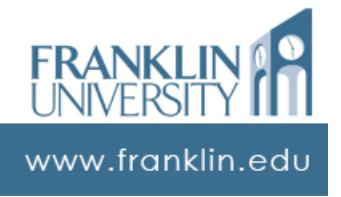

## Forms and Form Tags

#### • The <select> tag

```
<form id="myForm" name="myForm">
  <fieldset>
    <legend>Inputs</legend>
    <label for="state">State:</label>
    <select id="state">
        <option value="OH">Ohio</option>
        <option value="MI">Michigan</option>
        <option value="IN">Indiana</option>
    </select>
    \text{Br} />
  </fieldset>
</form>
```
#### • The <select> tag

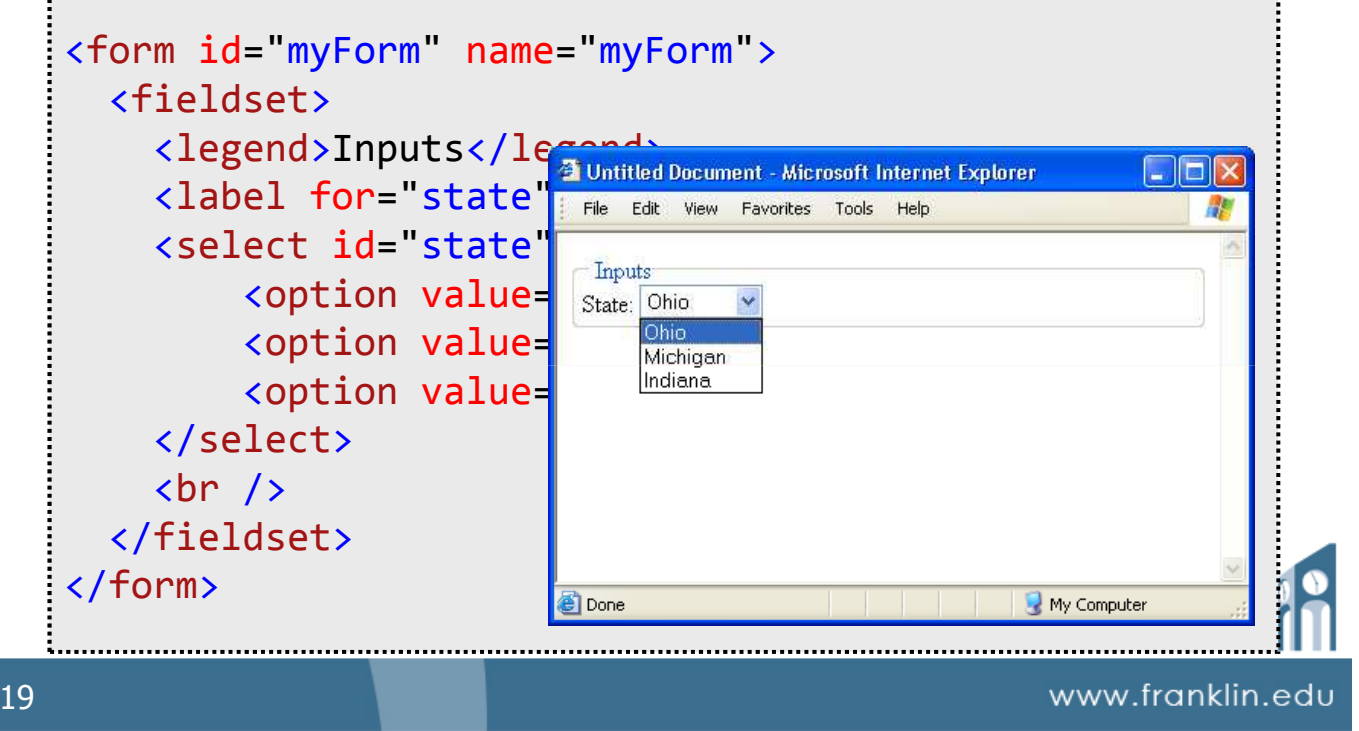

## Forms and Form Tags

- Radio buttons
	- Used to select 1 from many
	- $\bullet$  Use the  $\lt$ input $>$  tag with attribute "type" set to "radio"
	- Buttons are grouped based on the "name" attribute

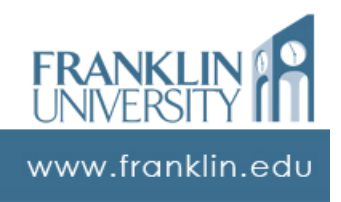

#### • Radio buttons

```
<label for="state">State:</label><br />
<input type="radio" id="state1" name="state"
     value = 0H'' />
<label for="state1">Ohio</label><br />
<input type="radio" id="state2" name="state"
     value="MI" />
<label for="state2">Michigan</label><br />
<input type="radio" id="state3" name="state"
     value="IN" />
<label for="state3">Indiana</label><br />
```
21

## Forms and Form Tags

Untitled Document - Microsoft Internet Explorer

File Edit View Favorites Tools Help

www.franklin.ed

www.franklin.edu

#### • Radio buttons

```
Inputs
                                  State:
<label for="state">State: \frac{1}{\text{O}} \frac{\text{O} \text{O} \text{hio}}{\text{Michigan}}\langleinput type="radio" id="s
      value="OH" />
<label for="state1">Ohio<
\langleinput type="radio" id="
      value="MI" />
                                 Done
                                                             My Computer
<label for="state2">Michigan</label><br />
<input type="radio" id="state3" name="state"
      value = TN' />
<label for="state3">Indiana</label><br />
```
#### • Checkboxes

- Used to select many from many
- $\bullet$  Use the  $\lt$ input $>$  tag with attribute "type" set to "checkbox"
- Buttons are grouped based on the "name" attribute

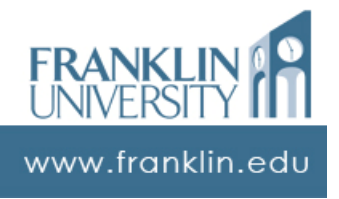

## Forms and Form Tags

#### • Checkboxes

```
<label for="state">State:</label><br />
<input type="checkbox" id="state1" name="state"
    value="OH" />
<label for="state1">Ohio</label><br />
<input type="checkbox" id="state2" name="state"
    value="MI" />
<label for="state2">Michigan</label><br />
<input type="checkbox" id="state3" name="state"
    value = IN'' />
<label for="state3">Indiana</label><br />
```
www.franklin.edu

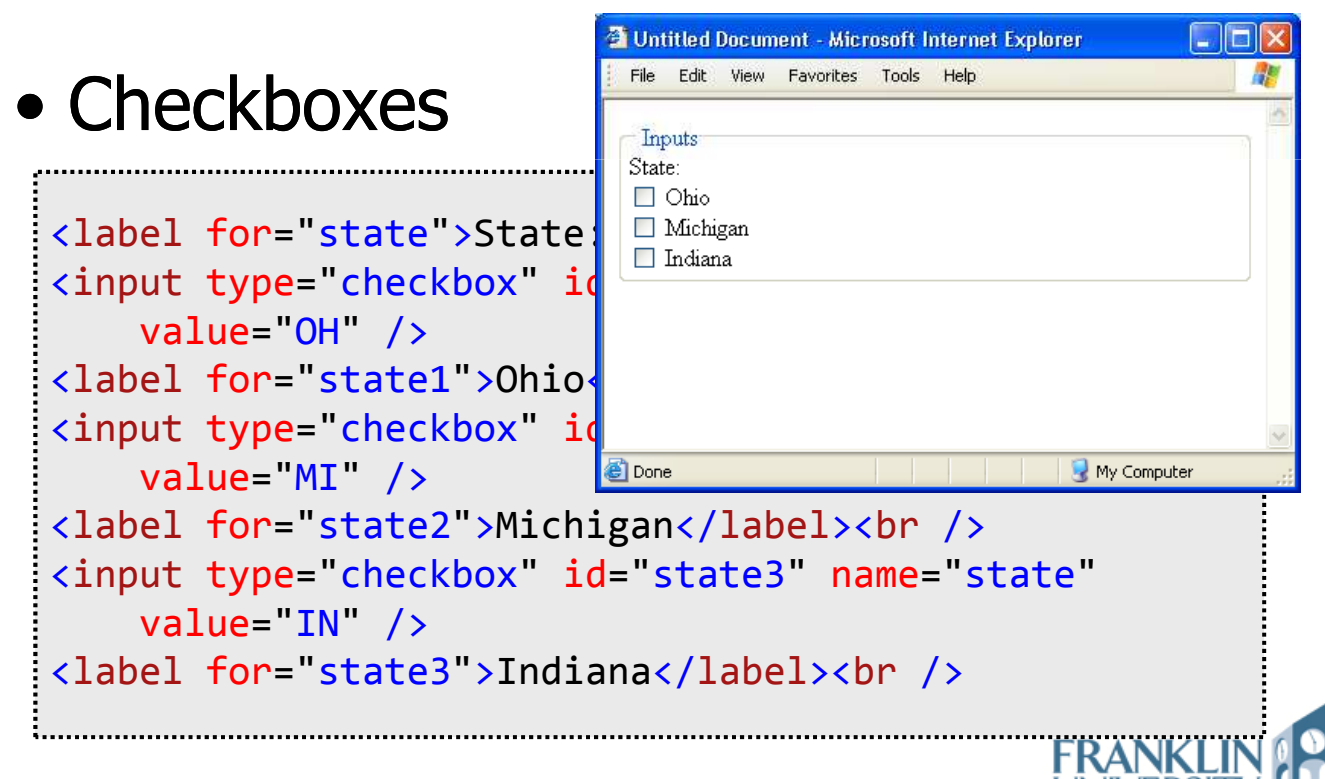

www.franklin.edu

#### ITEC 136 Business Programming Concepts

Week 08, Part 03 Form Processing

#### FRANKLIN UNIVERSITY FOUNDED 1902

- Responding to events
	- Can respond to many kinds of events, such as clicks, focus, blur, change, keypress, etc.
	- Use the "onXXX" attributes within the form element tags to execute code in response to an event (i.e.  $onclick="doSomething()")$

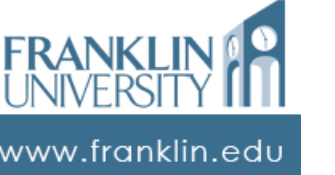

#### Form Processing

- Reading an input field's value
	- Use document.getElementById() to get the field, then read the value, then convert the value into some useful form

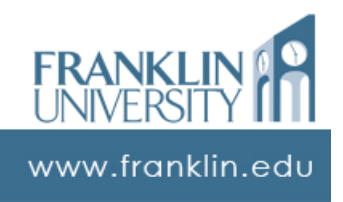

#### • Reading an input field's value

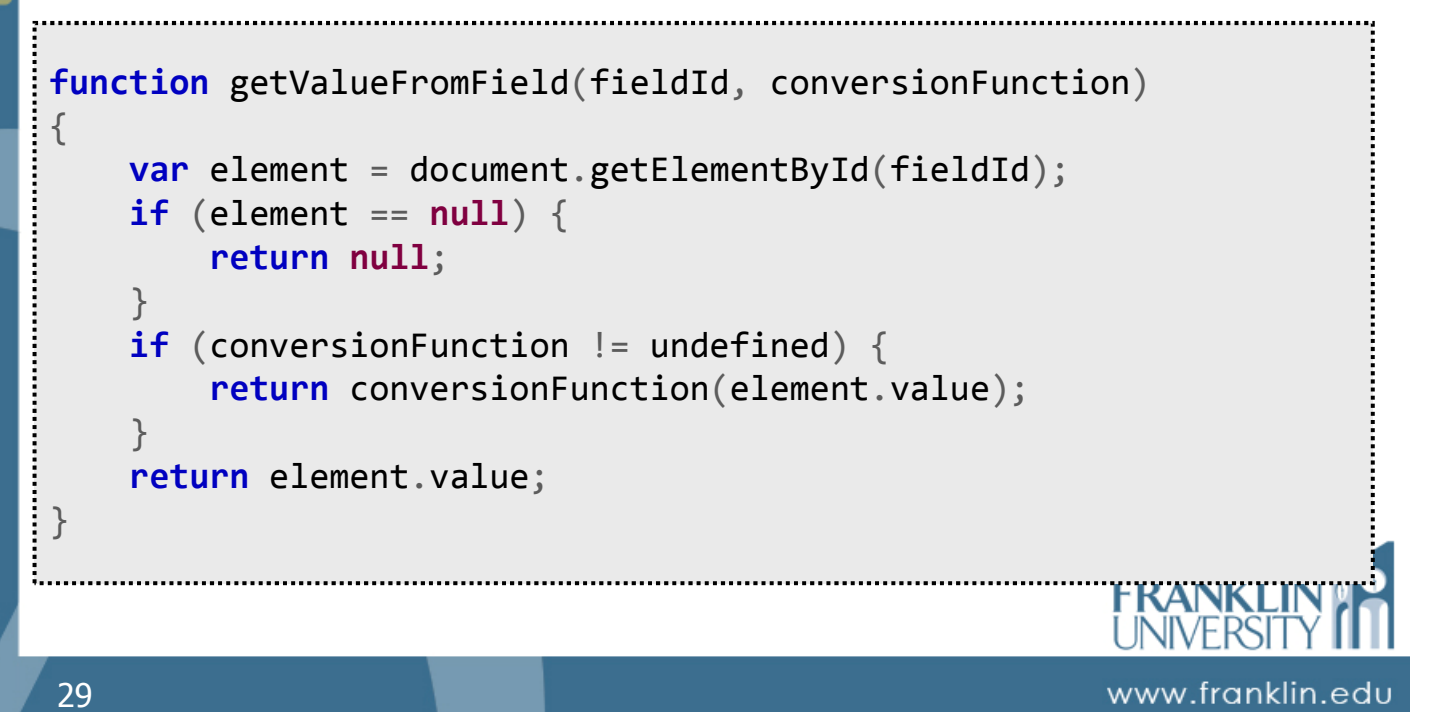

## Form Processing

#### • Reading an input field's value

```
function getValueFromField(fieldId, conversionFunction)
{
     var elemen var myInteger = getValueFromField(
     if (elemer i "field1", parseInt);
          return var myFloat = getValueFromField(
     }
     if (conver var myString = getValueFromField(
                     "field2", parseFloat);
          return conversion conversion conversion conversion conversion conversion conversion conversion conversion conve
     }
     return element.value;
}
```
www.franklin.edu

#### • Reading an input field's value

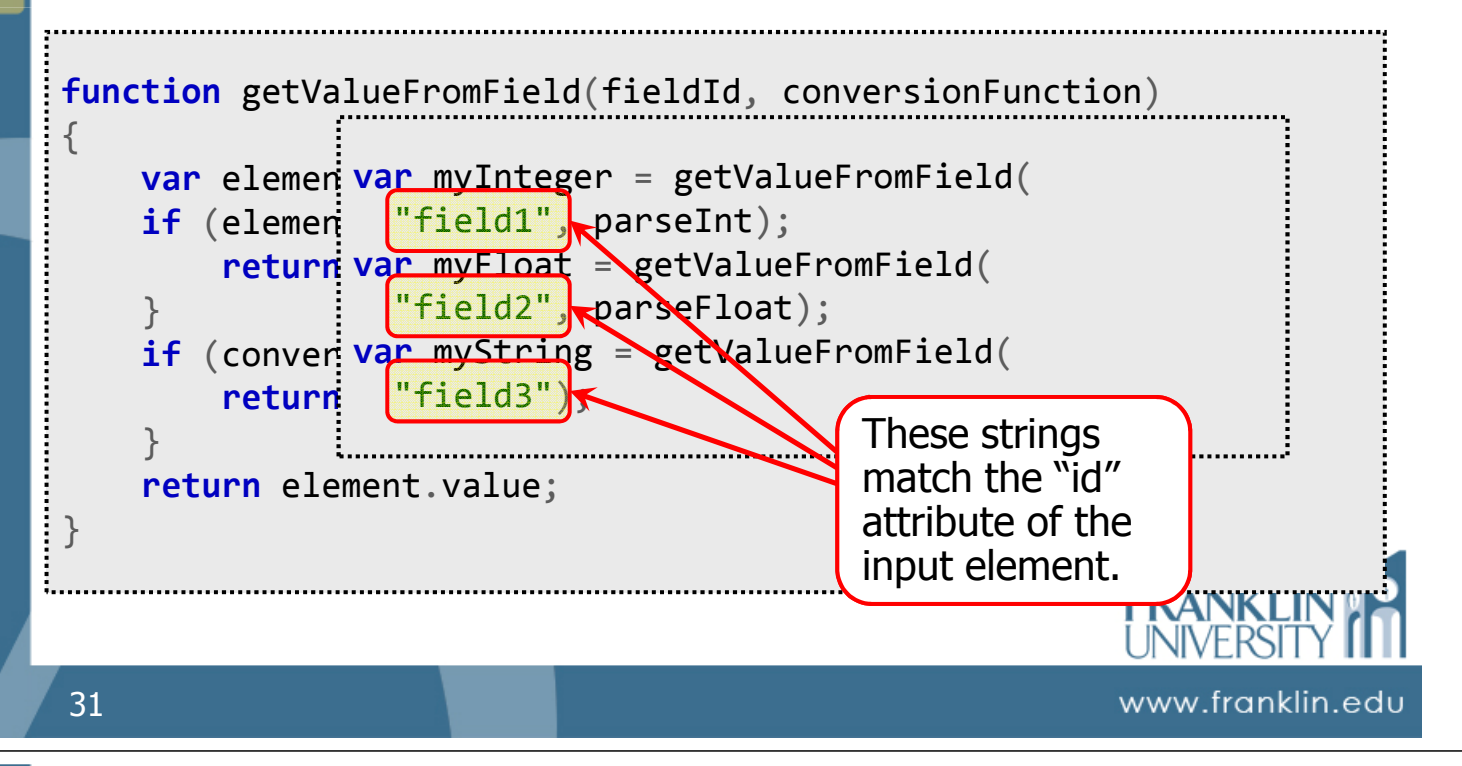

## Form Processing

- Field validation
	- Can use "if/else" statements to check values and ranges

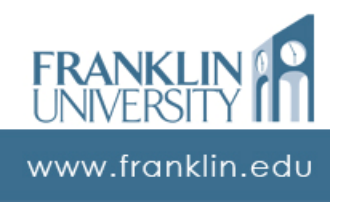

## Form Processing • Field validation

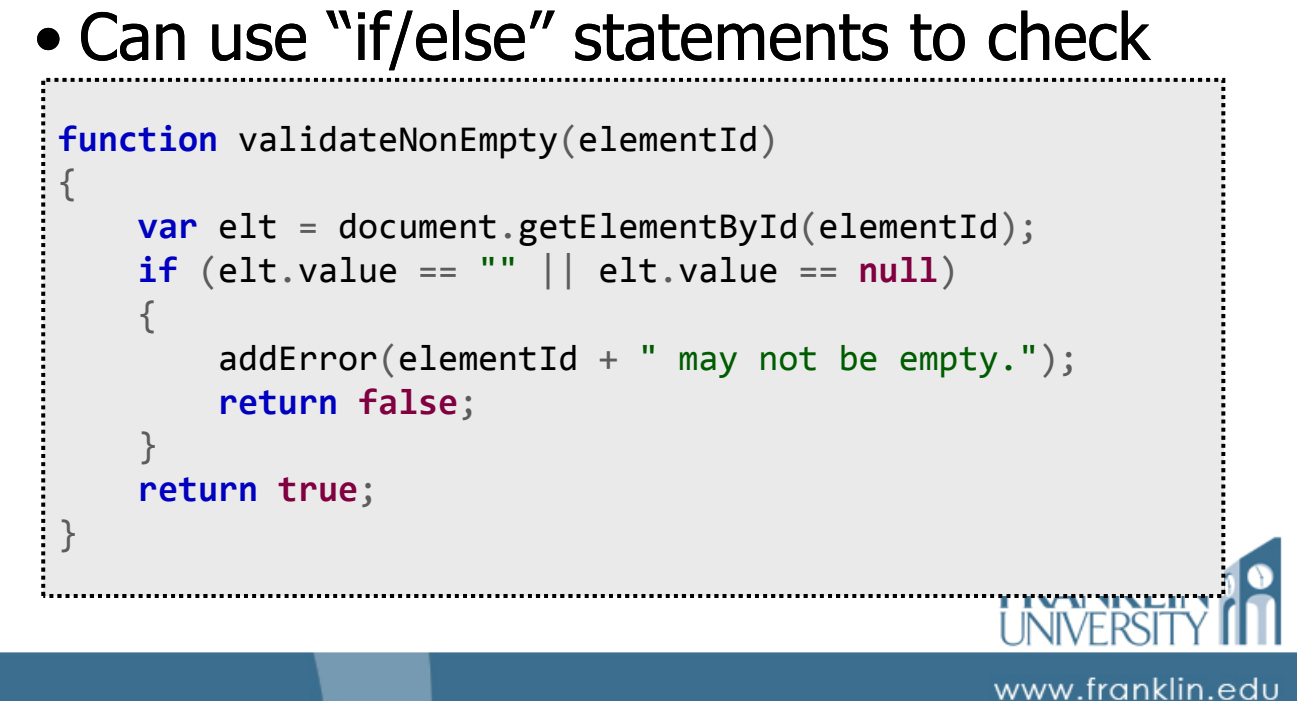

## Form Processing

- Field validation
	- Can use "if/else" statements to check values and ranges
	- Frequently want the field to match a particular pattern (i.e. zip codes)

• Use a *regular expression* to do pattern matching

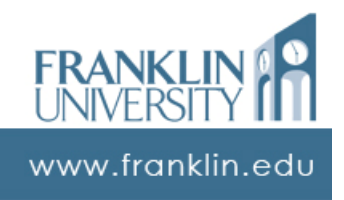

#### • Field validation

• Regular expressions – an entire data

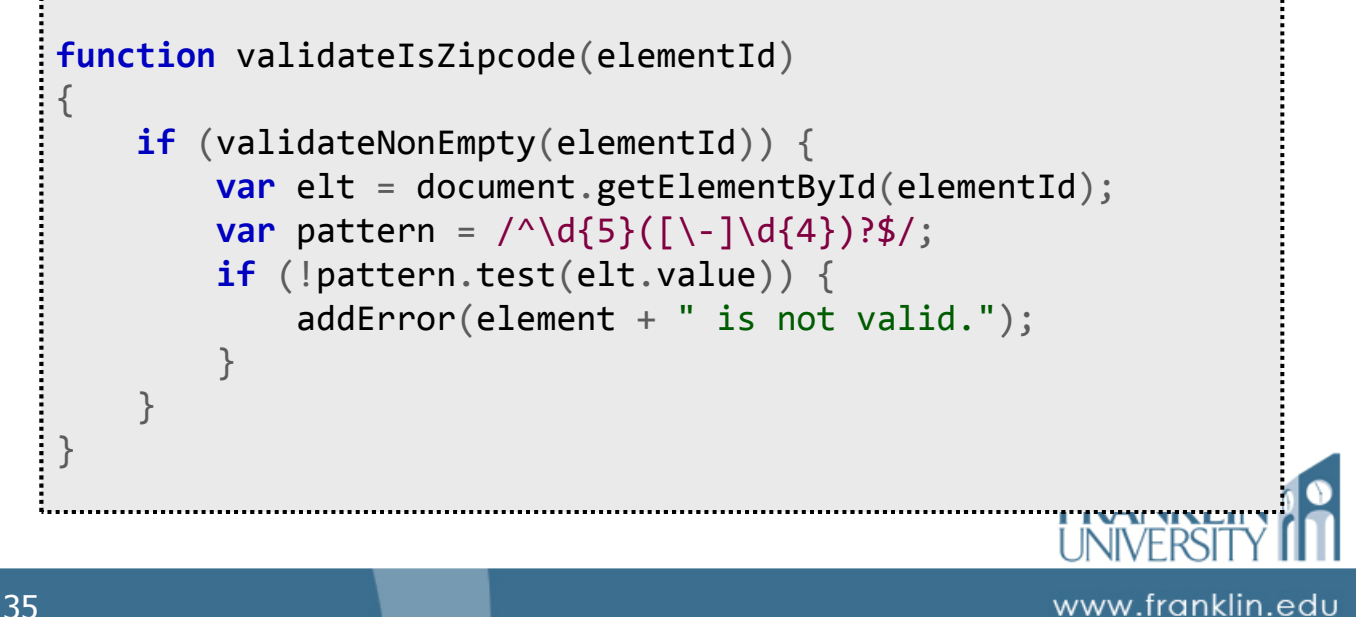

# Form Processing

• Field validation • Regular expressions – an entire data function validateIsZipcode(elementId) { **if** (validateNonEmpty(elementId)) { var elt = document.getElementById(elementId); **var** pattern  $\frac{1}{2}$  /^\d{5}([\-]\d{4})?\$/; **if** (!pattern.test(elt. $\sqrt{ue}$ )  $addError(A1ame \ \{is not valid.\})$ ; } This apparent gobbledygook is a } } pattern that can be used to test strings. Called a "regular expression."

www.franklin.edu

- Field validation
	- Regular expressions an entire data type and language in itself!
		- See pages 78-84 of "Learning JavaScript"

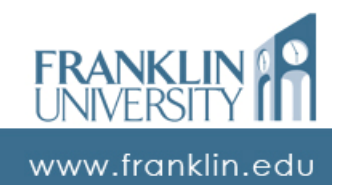

#### **ITEC 136** Business Programming Concepts

Week 08, Part 04 **Miscellaneous** 

FRANKLIN UNIVERSITY JNDED 1902

## Dynamic HTML

#### • Changing content on the page

- Create a <div id="foo"></div> region
- Use document.getElementById("foo") to get access to the division
- Use the "innerHTML" attribute to overwrite the contents of the division

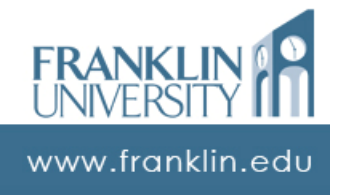

## Dynamic HTML

#### • Changing content on the page

```
<body>
  <input type="button" onclick="fillDiv('output')" 
      value="Fill!" />
  <input type="button" onclick="clearDiv('output')" 
      value="Clear!" />
  <div id="output"></div>
</body>
```
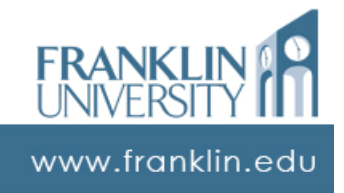

## Dynamic HTML

#### • Changing content on the page

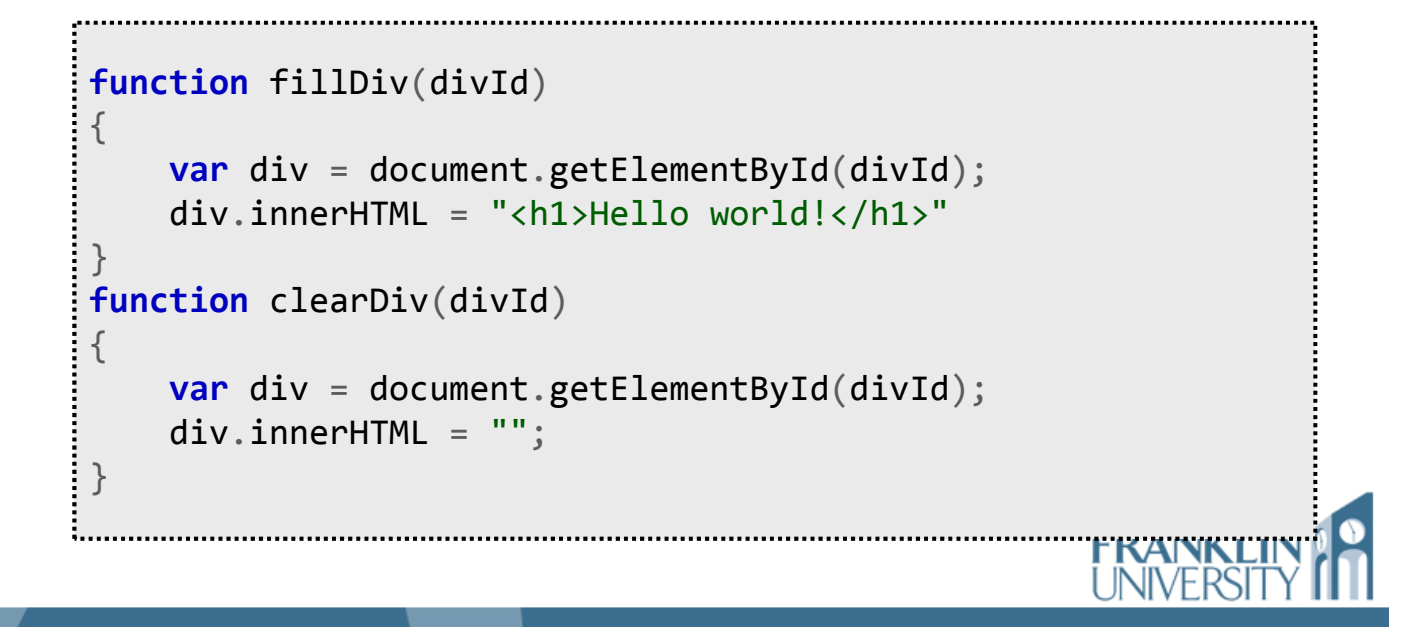

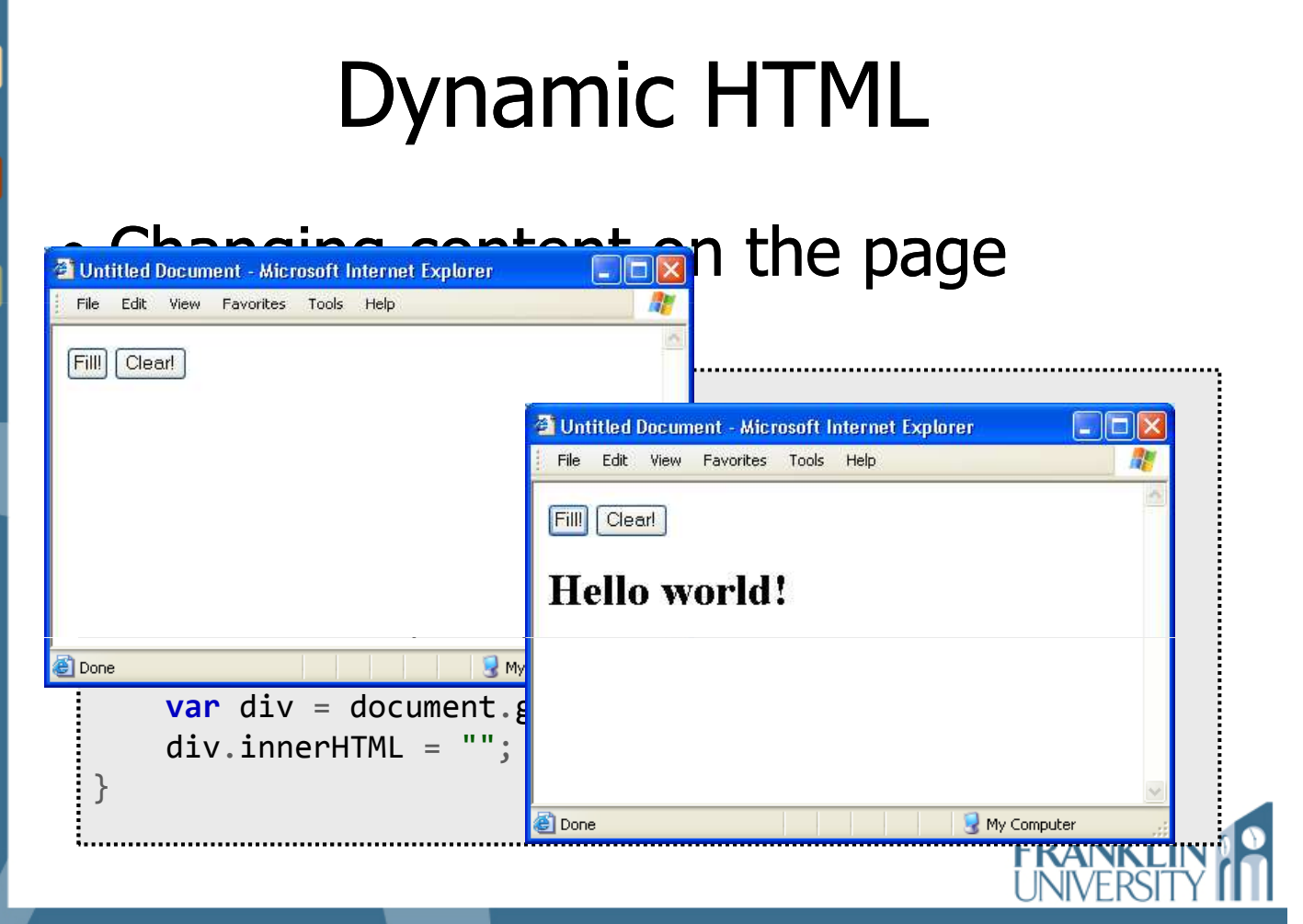

www.franklin.edu

www.franklin.ed

# Questions? **FRANKI** 43 www.franklin.edu ITEC 136 Business Programming Concepts Week 08, Part 05 Self quiz

FRANKLIN UNIVERSITY FOUNDED 1902

## Self Quiz

- What tags permit you to create radio buttons? Checkboxes? Drop-down selects? What events do these controls generate?
- How do you programmatically access/change the values of these controls through Javascript?

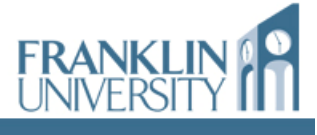

www.franklin.edu

#### ITEC 136 Business Programming Concepts

#### Week 08, Part 06 Upcoming deadlines

INDED 1902

FRANKLIN UNIVERSITY

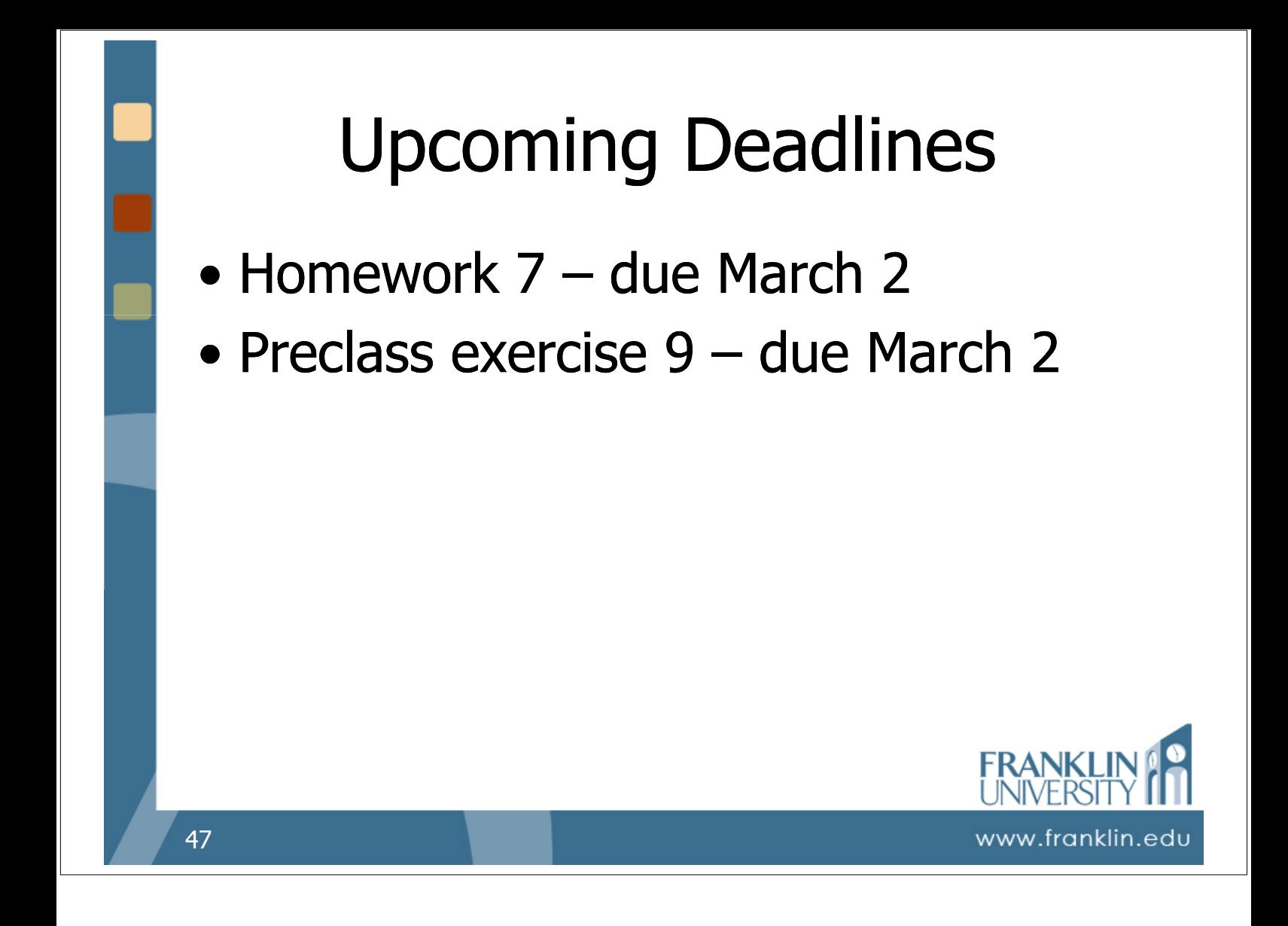